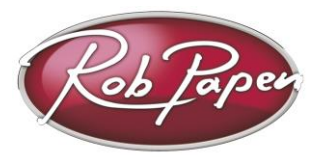

## **'Attention' Installation Guide**

1. **Installing on PC:** unzip the downloaded file and run the plug-in installer.

**64 Bit version** – install this version if you are using a 64 bit music program (host). Default location: Program Files \steinberg\VSTplugins\

For details on how to use plug-in's in general, please check your music software (host) documentation. *Direct your music program to this location above if Attention doesn't pop up in your music program.*

**32 Bit version** – install this version if you are using a 32 bit version of Windows, or are using a 32 bit music program (host), even if you are using a 64 bit version of Windows. Default location: Program Files \steinberg\VSTplugins\

NOTE: if you are installing the 32 bit version in a 64 bit version of Windows, please install in 'Program Files (x86) \steinberg\VSTplugins\'

2. **Installing on Mac:** run the plug-in's installer after downloading the dmg file. Next time you start up your music program the plug-in 'Attention' will appear in the Rob Papen folder. Installer adds 32bit and 64bit AU/VST/AAX.

NOTE: this is a free product and you agreed to the license terms before downloading. The software is provided to the user "as is". Rob Papen and RPCX makes no warranties, either express or implied, with respect to the software and associated materials provided to the user, including but not limited to any warranty of fitness for a particular purpose.

For details on how to use plug-ins in general, please check your music software (host) documentation.

## **License Terms:**

The software is provided to the user "as is". Rob Papen and RPCX makes no warranties, either express or implied, with respect to the software and associated materials provided to the user, including but not limited to any warranty of fitness for a particular purpose.

Rob Papen and RPCX does not warrant that the functions contained in the software will meet your requirements, or that the operation of the software will be uninterrupted or error-free, or that defects in the software will be corrected.Rob Papen and RPCX does not warrant or make any representations regarding the use or the results of the use of the software or any documentation provided therewith in terms of their correctness, accuracy, reliability, or otherwise. No information or advice given by Rob Papen and RPCX shall create a warranty or in any way increase the scope of this warranty. Rob Papen and RPCX is not liable for any claims or damages whatsoever, including property damage, personal injury, intellectual property infringement, loss of profits, or interruption of business, or for any special, consequential or incidental damages, however caused. The user is not allowed to distribute the program. Further, the user may not modify, the user may not decompile and the user may not debug the software.

**Sounds provided within the Rob Papen and RPCX software are also licensed to the user "as is" with the same terms and the additional term that the user may not copy or sample sounds and grooves for soundset distribution use.**

NOTE: please don't use this plug-in inside Hotels, Motels, Restaurants and Saunas!

© Rob Papen RPCX 2012, RP Attention Installer Guide version 1.0